# **Sistema Informático experto en Derecho para adecuar o actualizar el precio de la Renta de Viviendas, según la dispos. transitoria 2ª D) 11, de la Ley 29/94 de arrendamientos urbanos**

## **JAIME FERNÁNDEZ SENDÍN**

*Abogado* 

#### **SUMARIO:**

1.- Introducción. 2.- Algoritmos. 3.- Lenguaje BASIC de ordenadores. 4.- 0bjeto de este trabajo. 5.- Carga del BASIC. 6.- Programando en BASIC; 6,a).- Programa cálculo "ARlLAU". 6,b) Programa "SElLA U", del sistema experto en Derecho. 6,b) 1 .- "SElLAU", ordinograma decisional. 6,b)2.- "SElLAU", informes por impresora. 7.- Copyright, propiedad intelectual. Autorización y condiciones uso. S.-Recapitulación. Anexos: 1.- Pantallas de datos; y 2.- Informes por impresora.

#### **1.- INTRODUCCION**

Hace más de doce años que trabajo en mi tesis doctoral sobre Informática Jurídica (terminada, pendiente de trámites en la Universidad de Oviedo) donde propongo el uso y estudio de la Informática en el mundo de la aplicación del Derecho -Informática Jurídica-, tanto por razones de seguridad jurídica -repetición sistemática de los procesos o pautas para la toma de decisiones, cálculos, etc, según los programas al efecto-, calidad de la labor -ha de resultar de los referidos procesos si son correctos y de la presentación de los trabajos- , como de economía -una vez establecidos los procesos mediante los programas,

el rodarlos o ejecutarlos por la máquina u ordenador es del orden de diez mil veces más rápido que el proceso mental humano; lo que indudablemente conlleva economía para el operador jurídico y justiciable o cliente, al que por ello ha de resultar más reducido el coste de los servicios-; redunda en prestigio de las profesiones relacionadas con el mundo del Derecho.

Actualmente son muchos los juristas que utilizan ordenador en sus despachos -el precio de los ordenadores se ha reducido notablemente en los últimos años-, pero a menudo se suelen plantear como obtener el mejor provecho O o utilidad del mismo.

El ordenador, como "máquina" implica la posibilidad de multiplicar rendimientos respecto de los procesos humanos -si la labor que se le encomienda al ordenador no la hace más rápido o cómoda para el operador no se justifica su uso-; con el adjetivo de "universal programable" implica la posibilidad de realizar multiples tareas -sólo las previstas y diseñadas por el hombre, que únicamente hará más rápido- mediante los programas correspondientes -también denominados "Sofware", del Inglés, blando, inmaterial; por contraposición a lo material o duro, la parte física del ordenador o "Hardware"- a través de los que se obtiene el contról del mismo, en el sentido de decidir que ha de hacer y como lo ha de hacer.

## 2.- **ALGORITMOS**

El ordenador para hacer determinada labor necesita el programa que contenga el algoritmo o conjunto finito de instrucciones (fórmula matemática) para realizar la labor encomendada.

Es evidente, el problema de informátizar labores reside en el diseño y constsrucción de los correspondientes programas.

La posibilidad de comunicarse con el ordenador, se realiza mediante lo que en sentido metafórico se denominan lenguajes; el lenguaje natural del ordenador se expresa en binario -dos posibilidades, que se representan por el uno y el cero ("bit"); combinados en grupos de ocho forman el "Byte" que permite representar los diferentes caracteres- letras, números y otros signos- que utilizamos para expresarnos (está estandarizada su codificación, el BASIC utiliza el "ASCIT" o "American Standard Code for Intomation Interchange) y operar con ellos en el sentido de realizar cálculos y comparaciones.

Como el binario o lenguaje máquina es muy engorroso, ya desde los balbuceos del ordenador, se han desarrollado multitud de lenguajes, de los que son traductores, siendo uno de los retos de la Ciencia de Informática obtenerlos al más alto nivel o aproximados al lenguaje humano, para hacer más fácil la programación.

#### 3.- **LENGUAJE "BASIC" DE ORDENADORES**

El acrónimo "BASIC", procede de las iniciales de cada una de las palabras en inglés "Beginners All-purpose Symbolic Instruction Code", que traducidas viene a significar "codigo de instrucciones simbólicas de proposito general para principiantes" .

El BASIC fue elaborado en el año 1965 por los profesores Kemeny y Kurts del Dermout College de New Hampshire (EE UU. América), para que los ingenieros pudieran escribir, modificar los programas y obtener inmediantamente sus resultados sin tener que recurrir a programadores profesionales, pensando probablemente que la informática es más un medio, aplicable a muy diversas labores y, para confeccionar los programas, son necesarios buenos conocimientos sobre la materia o labor a informatizar; es decir, se necesita ser un experto para trasladar los conocimientos al ordenador mediante el programa; el ordenador desde ese prisma es un instrumento para la aplicación del Derecho.

La Informática también es objeto de regulación por el Ordenamiento Jurídico -protección de los datos de carácter personal mediante el tratamiento por ordenadores en el art. 18.4 de la Constitución y la LO 5/92 (LORTAD) que lo desarrolla; de los programas, L 16/93; de los circuítos (topografía de los conductores, L 11/98; etc.

Actualmente hay muchos dialectos del BASIC -difieren en algunos aspectos-; los programas objeto de este trabajo estan escritos en el BASIC de Mallard (Marca Registrada de Locomotive Software Ltd.) para ordenadores AMSTRAD PCW 8256 y 8512, por lo que, los comandos de las instrucciones, pueden diferir de las de otros dialectos del BASIC, aunque "ex profeso" se ha intentado utilizar los más gesneralizados para facilitar la transcripción a cualquier ordenador que disponga de interprete de BASIC; en el apartado (6,b).2.- SElLAD Explicación de las "instrucciones" hago algunas indicaciones al respecto.

#### 4.- OBJETO DE LOS PROGRAMAS DE ESTE TRABAJO

Los programas que más adelante se expresan tienen por objeto o finalidad realizar automáticamente, uno sólo algunos cálculos y el otro todos los cálculos y adopción de las decisiones necesarias en orden a la procedencia o no de actualizar el precio de la renta de viviendas con contratos de arrendamientos anteriores al 9 de mayo de 1985, en función de los IPC y valores de los parámetros que pide la ejecución del programa; todo ello, espero sea correcta la interpretación, conforme a lo previsto en la Disposición Transitoria 2ª D) 11ª de la Ley 29/ 94 de Arrendamientos Urbanos.

Los programas son los siguientes:

a)" AR1LAU" .-Para calcular la adecuación y actualización de los precios de las rentas partiendo de los IPC.

b) "SE1LAU".- Sistema experto, para adecuar el precio de la renta en función de los valores de doce parametros (vid, informes anexos "1,1" e "1,2") - IPC, Valor Catastral y Salario Mínimo Interprofesional-SMI-, etc.; realiza los cálculos y decide automáticamente sobre la procedencia o no de la adecuación y, en el supuesto afirmativo, adopta, en función del SMI e ingresos, realizarla en cinco o díez años, la cuantía actual del tramo correspondiente, etc.; es decir, actua como un auténtico experto en la materia y además lo hace automáticamente; la respuesta es casi instantánea una vez introducidos dichos valores por el teclado; espero sea valorada su labor en el sentido expresado en la "INTRODUCCION".

#### 5.- CARGA DEL "BASIC"

La primera condición es que su ordenador disponga de interprete de BASIC; si la respuesta a lo anterior es afirmativa, lo primero que debe hacer es "llamarlo" o cargarlo sobre la memoria; para lo que suele ser necesario escribir desde el sistema operativo -SO-, en la unidad de disco seleccionada, el nombre que le haya asignado el fabricante, gesneralmente: BASIC, MBASIC, GBASIC, etc,; a continuación del inductor >; p. ej.; c>BASIC (si se le llama desde la unidad de disco C:>; pulsando después la tecla de "ENTER" o "RETUR" -en lo sucesivo CR-; comprobará está cargado porque, inmediantamente aparece en pantalla la versión de BASIC y otros datos con la indicación del número de bytes disponibles para el programa; p. ej.: "31579 free bytes" (vid, en anexo 1, pantallas 1 y 1.1)

#### 6.- PROGRAMANDO EN "BASIC"

Hecho lo anterior, está en condiciones de comenzar a escribir los programas siguientes:

(PREVIAMENTE, para los no acostumbrados a programar.- Los números de línea -10, 20, 30...) los puede generar automáticamente mediante la orden AUTO -escriba AUTO y pulse la tecla de return -CR- despues de escribir cada línea; si se confunde o hay intercalados otros números haga "break" o interrumpa la programación lo que se consigue ordinariamente pulsando simultaneamente las teclas de control, "ALT", etc. y la letra "C", puede reanudar la gemación automática del número de la línea siguiente, escribiendo AUTO y el número de dicha línea más -CR-; para borrar una línea es suficiente con escribir el número de línea y -CR-; para listar el programa, una vez interrumpido, por pantalla se hace mediante la orden LIST y por impresora LLIST; para corregir una línea llame la misma mediante la orden EDIT y el número de línea, p. ej.: EDIT 20-edita la línea 20 del programa-, con lo que ya le permite modificarla, cuando termine pulse la tecla de reurn -CR- y vuelve automáticamente a su sitio).

Lo complejo tiene su origen en lo sencillo, que se va mejorando. A continuació expreso el proceso de gestación del sistema experto "SElLAD" partiendo de los programas "AR1LAU":

#### 6.a) PROGRAMAS "ARlLAU"

Una de las dificultades, para escribir o pasar a si ordenador dichos programas, reside en el número de instrucciones; inicialmente diseñé uno muy breve al que puse de nombre "ARlLAUa"; sólo cálcula los incrementos del precio de la renta en función de los IPC; lo escribo porque le resultará muy útil para realizar las actualizaciones anuales, es el origen de los demás y muy fácil de transcribir o pasar a su ordenador.

## 6,a).l.- Escriba (después de haber llamado al BASIC):

10 PRINT "PROGRAMAARILAUa": PRINT 20 INPUT "INDICE mes ANTERIOR FECHA CONTRATO"; IFC 30 INPUT "INDICE mes ANTERIOR FECHA ACTUALIZACION"; IFR 40 INPUT "RENTA mes ANTERIOR FECHA ACTUALIZACION"; RFC 70 PRINT

80 IRI=IFR-IFC: IR2=IR1 \*100: IR=IR2/IFC" 90 PRINT "% incremento renta"; IR; "%" 100 RA1=IR\*RFC: RA2=RA1 / 100:RA=RA2+RFC 110 PRINT "RENTA ACTUALIZADA ="; RA 120 PRINT: PRINT: 130 COTO 10

(NOTAS: El " \* ", es el signo de multiplicar y la " *1* " , el de dividir, en el BASIC)

Despues de escribirlo, sálvelo en el disco de su ordenador mediante la orden: SAVE "AR1LAUa"

j 1 Si no se salió del programa -volvió al sistema operativo -SO-, puede ejecutarlo o rodarlo mediante la orden: RUN; si comienza, despues de haber desconectado el ordenador, o haber salido del programa, tiene que cargarlo, despues de haber llamado el BASIC, mediante la orden: LOAD "AR1LAUa" (cambiando el nombre), es el modo de operar para todos los programas.

Si desea empezar un nuevo programa sin desconectar el ordenador o salir al SO, debe escribir la orden: NEW (nuevo); en otro caso se meterá en el programa que tiene cargado.

#### 6,a).2.- **"ARILAU"**

Observé que "AR1LAUa" se podía mejorar con poco esfuerzo, por lo que lo implementé o añadí otras instrucciones, con lo que resultó el "AR1LAU" .

Puede pasarlo a su ordenador bien escribiendolo completo de nuevo o bien intercalando dichas instrucciones adicionales, el resultado debe ser el siguiente:

10 PRINT "RR1LAU ACTUALIZACION RENTA CONTRATOS ANTE-RIORES 9-5-85;DT 2a,LAU94"

12 PRINT

20 INPUT "INDICE mes anterior FECHA CONTRATO"; IFC

30 INPUT ", , , , , , revisión"; IFR

40 INPUT "RENTA *1 1 1 1* CONTRATO"; RFC 70PRINT  $90$  IR1 = IRF-IFC:IR2=IR1\*1OO: IR=IR2/IFC 100 PRINT "% incremento renta "; IR ; "%" 110 RA1 = IR\*RFC: RA2=RA1/100: RA=RA2+RFC 120 PRINT "RENTA ACUTUALIZADA = "; RA 122 INPUT "ACTUALIZACION en 5o 10 anualidades: ";AA 123 IF AA=S THEN B=20 ELSE B=10 124 FOR X=10 TO 100 STEP B 126 AD=RA\*X/100 128 PRINT  $X;''$  % = "; AD 129 NEXT X 130 PRINT: PRINT: PRINT 140 GOTO 20

**6,b) PROGRAMA DEL SISTEMA EXPERTO** -SE- **EN DERECHO "SElLAU"** 

Actualmente, todas las disciplinas científicas -Ecomomía, Física, Medicina, Química ... Derecho-, aspiran a contar con sistemas informatizados de ayuda a la decisión, para abreviar, denominados sistemas expertos -se les designa por las siglas "SE"- e inteligencia artificial -"lA" -; son un verdadero reto para el progreso de las mismas; el ordenador no puede hacer nada que no haga el hombre -que ha hecho sus programas-, pero lo hace a una velocidad vertiginosa, lo que produce la sensación de que es "inteligente" o lo mejora, lo que efectivamente ocurre en cuanto al tiempo de ejecución; puede valorar muchos parámetros repitiendo siempre exactamente igual el proceso de valoración -cálculos, comparaciones, etc.-; la Informática ofrece un mundo de posibilidades, también aplicadas al Derecho cuyo objeto es mucho más complejo debido a las cuasi infinitas relaciones de alteridad que norma, pero son posibles SE en aspectos concretos, el "encaje" general sólo puede hacerlo el jurista que, además es quien decide si opera mediante el SE y asume los resultados si procede.

El contenido del programa "SE1LAU", es el siguiente:

2 CLEAR

 $5 BOR$ = CHR$ (27) + "E" + CHR$(27) + "H"$ 

**6 PRINT BORS** 

10 PRINT "S.E. para ACTUALIZAR RENTA CONTRATOS ANTERIO-RES 9.5.85; DT 2a LAU 94"

11 PRINT "\* Copyright -Jaime Fdez, Sendín- \* SEILAU \* III. 95"

**12 PRINT** 

20 INPUT "INDICE mes anterior FECHA CONTRATO -DT 2a.D) 1a. ":IFC

30 INPUT "INDICE mes anterior FECHA revisión -DT 2a. D) 1a.  $^{\prime\prime}$ :IFR

40 INPUT "RENTA inicial CONTRATO ......................DT 2a. D) 1a.";RFC

50 INPUT "Total ULTIMO RECIBO RENTA que viene pagando.......... 2a";URR

60 INPUT "INGRESOS TOTALES año TODOS LOS QUE HABITAN LA VIV.... 5a y9a";IT

65 INPUT "Número de personas que habitan la vivienda........... 7a ";PHV

69 INPUT "Año efectos revisión valor CATASTRAL-1989 o posterior."; EC 70 PRINT

75 PRINT " RESULTADO CALCULOS Y DECISIONES ; "

80 SMI=847980!; SMI= SMI\*PHV;

82 ON PHV GOTO 83,83,84,84,85,85,85,85,85,85,85

83 IF SMI<=IT THEN GOTO 86 ELSE GOTO 400

84 IF SMI<=IT THEN GOTO 86 ELSE GOTO 430

85 IF SMI<=IT THEN GOTO 86 ELSE GOTO 440

86 IF IT<=SMI\*5,5 THEN AA=10 ELSE AA=5

90 IRI=IFR-IFC:IR2=IR1\*100:IR=IR2/IFC

100 PRINT "% incremento renta según IPC";IR; % "

110 RAI=IR\*RFC: RA2=RA1/100:RA=RA2+RFC

120 PRINT "RENTA ACTUALIZADA s/ regla 1a, -DT 2a, D)11,1a, =  $^{\prime\prime}$ :RA

121 IF EC>1989 THEN TI=12 ELSE TI=24

122 RRVC=VC\*TI/100; RVC=FIX(RRVC/12);RAA=RA

123 PRINT "RENTA ACTUALIZADA s/ V. CATASTRAL -DT 2a, D)11,  $5a =$  "; RVC

124 IF RA>RVC THEN RA=RVC

125 PRINT "PROCEDE ADECUAR LA RENTA menor; "; RA; "en "; AA:" AÑOS -DT 2a,  $D$ )9a."

130 IF AA=5 THEN B=20 ELSE B=10

140 FOR X=10 TO 100 STEP B

150 AD=RA\*X/100

160 PRINT  $X$ ;" % = "; AD

167 IF AD>=URR THEN GOTO 200

 $168$  ADD=AD

170 NEXT X

200 PRINT "Si lo desea obtenga por impresora los datos de la PANTALLA"

210 INPUT "Pulse una tecla para CONTINUAR"; RR\$

220 RR\$=INKEY\$

230 PRINT BOR\$

300 PRINT

305 INPUT "IMPORTE recibo Impuesto B. Inmuebles, anual "; IBI

310 INPUT "IMPORTE servicios y suministros (Comunidad) "; RCD

350 IB2=IBI/12; IB=INT (IB2+0,5); AD1=INT (AD+0,5); TT=AD1+IB+RCD

352 PRINT

355 PRINT "CONTENIDO PARA EL RECIBO ADECUACION RENTA;"

370 PRINT "IBI entre 12 =................................"; IB

380 PRINT "Serv. y suministros - Cdad, mes, "; RCD

390 PRINT "

395 PRINT " 

397 COTO 600

400 PRINT; PRINT

410 PRINT " NO PROCEDE la actualización, INGRESOS menores de 2,5 el SMI -DT2a07a"; 2,5\*SMI

420 COTO 500

430 PRINT; PRINT

440 PRINT "NO PROCEDE la actualización, INGRESOS menores de 3 veces al SMI -DT2 D7a "; 3\*SMI

450 COTO 500

460 PRINT ; PRINT

470 PRINT "NO PROCEDE la actualización INGRESOS menores de 3,5 el SMI -DT2 a D7a"; 3,5\*SMI

480 COTO 500

500 INPUT "Desea continuar para estudiar mas casos -S/N "; CON\$

510 IF CON\$="S" THEN COTO 2 ELSE END

600 PRINT

610 INPUT "Desea obtener informe por la IMPRESORA -S/N"; IMP\$

620 IF IMP\$= "S" THEN COTO 630 ELSE COTO 500

630 INPUT "Coloque PAPEL -UNE A4 o folio- en la impresora y despues pulse una tecla"; R\$

635  $X=0$ ; B=0

 $640$  R\$ = INKEY \$

660 LPRINT "VALORES PARAMETROS DE LAACTUALIZACION;"

670 LPRINT

680 LPRINT "1.- INDICE mes anterior FECHA CONTRATO- DT 2a, O) 1a ..... ";IFC

690 LPRINT "2.-" revisión ...................";IFR

700 LPRINT "3.- RENTA inicial CONTRATO -DT 2a, O) 1a .................. ";RFC

710 LPRINT "4.- Total ULTIMO RECIBO RENTA que viene pagando-DT 2a, D) 2a......";URR

720 LPRINT "5.- INGRESOS TOTALES año TODOS LOS OUE HABI-TAN LA VIV. DT 2a, D)  $9a:IT$ 

722 LPRINT "6. - Número de personas que habitan la vivienda........7a"; PHV

724 LPRINT "7. - VALOR CATASTRAL vivienda...............................5a";VC

726 LPRINT "8. - AÑO efectos revisión VALOR CATASTRAL-1989 o posterior";EC

730 LPRINT "9. - Número de personas que habitan la vivienda............";PHV

740 LPRINT "10.- Salario Mínimo Interprofesional...-SMI ptas, año  $1994 = :SMI$ 

745 LPRINT

750 LPRINT "11.- IMPORTE recibo Impuesto B, Inmuebles, anual..........":IBI

760 LPRINT "12.- $\boldsymbol{u}$ servicios y suministros (Comunidad) mes actual":RCD

770 LPRINT : LPRINT

775 LPRINT " RESULTADO CALCULOS Y DECISIONES; "; LPRINT

777 LPRINT " RENTA ACTUALIZADA s/ regla 1a, -DT 2a, D) 11, 1a  $, =$  "; RAA

779 LPRINT " RENTA ACTUALIZADA s/ V. CATASTRAL, -DT 2a, D) 11,  $5A =$  "; RVC

780 LPRINT " % incremento renta según IPC "; IR " % "

790 LPRINT " PROCEDE ADECUAR LA RENTA menor ; "; RA ; " en "; AA; "  $A\tilde{N}OS$ -DT  $2a$ , D)  $9a$ 

795 IF AA= 5 THEN B= 20 ELSE B=10

800 FOR X= 10 TO 100 STEP B

810 AD=RA\*X / 100

820 LPRINT X; "  $% =$  "; AD

825 NEXT X

830 LPRINT ; LPRINT

840 LPRINT "CONTENIDO DEL RECIBO ACTUALIZADO;"

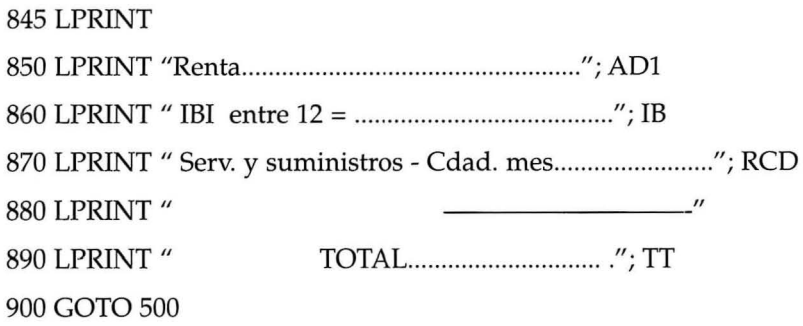

El programa "SEILAU", contiene un sistema experto -SE- para adecuación del precio de la renta de viviendas arrendadas mediante contratos anteriores al 9 de mayo de 1995 (Ley Boyer), conforme a la Disposición Transitoria Segunda, apartado D) 11, de la Ley 29/94 de Arrendamientos Urbanos; es el resultado de perfeccionar los anteriores y "enseñarlo" para que realice ya no sólo los cálculo sino, además, adopte automáticamente las decisiones que , conforme a Derecho, procedan (es una labor de interpretación y comunicación con el ordenador que deben realizar los juristas- Informática Jurídica); espero habelo conseguido.

"SElLAD", ocupa menos de cinco Kilobytes- kbytes-o cinco mil caracteres, por lo que "cabe" en la memoria de cualquier ordenador.

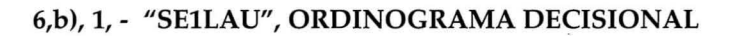

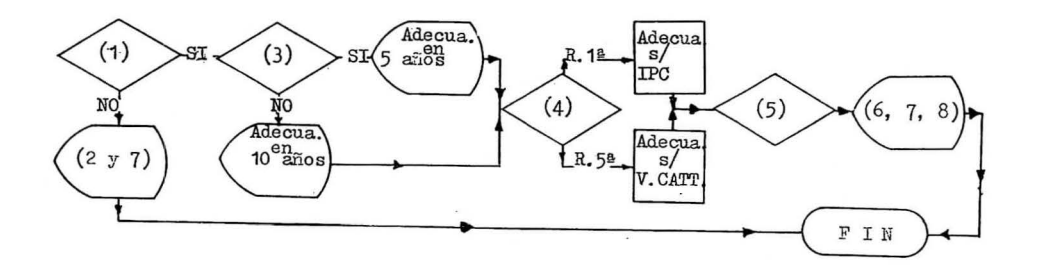

(1) Decide si procede o no la adecuación en función de los aspectos descritos en las líneas 82 a 85.

(2) Informa por pantalla (anexo P, 2)- subrutinas líneas 410 a 480- sobre la improcedencia de la adecuar o actualizar el precio de la renta desde la fecha del contrato.

(3) Decide en función de que los ingresos, de quienes habitan la vivienda, sean superiores o inferiores a 5,5 veces el S. M.l., que la revisión se debe rea~ lizar en 10 o en 5 años -línea 86-.

(4) Decide -línea 124- sobre si procede adecuar la renta en función de la Regla la, o del Valor Catastral de la regla 5ª- inclinandose por la menor-.

(5) Decide -líneas 130 1 160- sobre el porcentaje de incremento aplicable en el momento de la adecuación, en función de la renta total que vanía pagando y escalón del porcentaje (D.T. 2ª, D) 11, 2ª.

(6) Informa por pantalla (P, 3) en el sentido de que procede adecuar la renta - línea 125- y muestra los resultados.

(7) Informa por pantalla (P, 4) de los datos para el recibo de la renta adecuada.

(8) Ofrece la opción de obtener el informe por impresora (anexos IP,l e IP, 2) sobre los datos y resultados del procecso.

## **6.b)** .2.- **"SElLAU", EXPLICACION DE LAS INSTRUCCIONES DEL PROGRAMA**

Esta explicación facilita la programación, compresión y el contról por el operador del proceso que realmente realiza el ordenador.

Tamaño del programa: menos de 5 kbytes.

Linea: 2, instrucción que pone todas las variables a cero.

Lineas: 5 y 6 contienen instrucciones para borrar la pantalla, ! ATEN-CION!, en el Basic de Mocrosoff la sentencia de borrar es la siguiente: PRlNT CHR\$ (12) (impresesión del carácter 12 ASCII), por el que debe sustituirlo, pues en otro caso el programa no funcionará desde el comienzo. Si no conoce la instrucción de borrar pantalla en su ordenador, en los números de línea 5, 6 y 230 escriba respectivamente: REM; P. EJ.: 5 REM

Líneas: 10 y 11 Identificación del Programa y "Copyryght" del autor.

Líneas: 20 a 69 de "INPUT" o petición entrada de datos o valores de los parámetros; todos refieren la regla correspondiente de la DT 2ª, D) 11, !ATEN-CION! tengase en cuenta que en los valores númericos sigue el sistema inglés, la

parte fraccionaria debe separarse de la entera por un punto (.); p. ej. . 4.354 - el ordenador lo entiende como 4 enteros y 354 milésimas-

Línea: 80, contiene el valor del Salario Mínimo Interprofesional -SMIpara 1994, Por lo tanto ese dato no lo pedirá por pantalla; !ATENCION! escriba sólo el valor 847980, no el signo (1) que aparece en el listado del programa.

Líneas: 82 a 85 contienen las instrucciones para que el ordenador adop- / te la decisión de, en función del número de personas que habitan la vivienda, el SMI e ingresos, si procede o no la adecuación.

Línea: 86 contiene las instrucciones para, en función de los ingresos y del SMI, adoptar la decisión de si procede la revisión en 5 o 10 años.

Línea: 90 cálcula el incremento del precio de la renta en función de los IPC - inicial y final-

Líneas: 100 imprime el resultado de los cálculos anteriores.

Líneas: 110 a 120 calcula la renta actualizada según la regla 1ª de la DT 2ª D) 11.

Líneas: 121 a 123 cálcula la renta actualizada en función de Valor Catastral, regla 5<sup>ª</sup> de la DT 2<sup>º</sup> D) 11.

Línea: 125 imprime en pantalla la decisión adoptada en la línea anterior sobre el valor elegido y el número de años-5O 10- determinado por la línea 86.

Líneas: 130 a 160, contiene las instrucciones del bucle (se repite un número determinado de veces) para determinar el porcentaje de incremento de la renta e 5 o 10 años, según lo expresado en la línea 125, hasta que sea inmediatamente superior a la renta total que viene pagando el arrendatario, en cuyo momento decide continua el proceso en la línea 200.

Líneas: 200 a 220, para la ejecución del programa hasta que se pulse cualquier tecla, con el objeto de que el operador anote los datos o vuelque el contenido de la pantalla por impresora.

Líneas: 305 a 310, pide lo abonado última anualidad en concepto del IBI y demás gastos (recibo comunidad de propietarios).

Líneas: 410 a 480, contienen las subrutinas a que se remiten las líneas 82 a 85; su objeto es informar (P. 2) de que no procede la adecuación en cuestión.

Líneas: 500 a 502, ofrece la opción de continuar - escribirá una S mayuscula- para estudiar más casos o finaliza la ejecución del programa, es suficiente con pulsar la tecla de" ENTER" -CR-.

Las Líneas: 600 a 900, contienen la subrutina para obtener el informe (I, 1 e I, 2 ) por impresora; si se decidió en la opción operada por las líneas 600 que remite el control del programa a las 610.

## **6. b).** 3.- **"SElLAU", PANTALLAS DE DATOS (Anexo 1)**

"P. 1" .- Corresponde a la llamada del "BASIC"

"P. l. 1" .- Llamado el BASIC, expresa está cargado, y el espacio disponible para el programa" 31597 bytes"; el programa "SE1LAU" ocupa menos de 5000 bytes.

"P. 2".- Muestra los valores de los parámetros y el resultado del proceso en el sentido de que "NO PROCEDE la actualización, ingresos MENORES de ... el SMI..."

"P. 3".- Muestra los valores de los parámetros y otors datos relativos al resultado del proceso en el sentido de que "PROCEDE ADECUAR LA RENTA. .. "

"P. 4".- Muestra el " CONTENIDO PARA EL RECIBO ADECUACION RENTA:"

## **6. b). 4.- "SElLAU", INFORMES POR IMPRESORA (Anexo 2)**

a) Puede "volcar" u obtener por impresora los informes que salen por pantalla, mediante las teclas "MAYS + EXTRA + IMPRE" -pulsándolas simunltaneamente-, "IMPR. PANT" o equivalente.

b) Mediante la opción correspondiente (en la Pantalla P.4) permite obtener los que se reproducen en los anexos "I, 1" e "I, 2", cuyo contenido esta agrupado en tres aspectos:

b. 1) VALORES PARAMETROS DE LA ACTUALIZACION

b. 2) RESULTADO CALCULOS Y DECISIONES

## b. 3) CONTENIDO DEL RECIBO ACTUALIZADO

#### 7.- **COPYRIGHT - PROPIEDAD INTELECTUAL** - , **AUTORIZA-CION Y CONDICIONES USO**

La Ley 16 / 93, de incorporación al Derecho español de la Directiva 91 / 250 1 CEE, de 14 de mayo de 1991, sobre protección jurídica de los programas de ordenador ( BOE 24, 12,93 ); protege programas y documentación, art. 1º; siendo titular el autor, art. 2º, que ha de autorizar la reproducción, carga, ejecución, transmisión, almacenamiento, traducción, adaptación, arreglo o cualquier otra transformación, art. 4º; durante la vida del autor y cincuenta años más, art. 7º.

El que suscribe, autor de los programas originales, autoriza, para uso exclusivamente personal, la transcripción individualizada -no en serie, a titulo oneroso o gratuíto- de las instrucciones de los programas descritos -RRILAU Y SE1LAU- a los ordenadores de todos los compañeros del Ilustre Colegio de Abogados de Oviedo, colegiados en el momento de la publicación de este trabajo en la revista INFORMATICA Y DERECHO, cuyo original junto con la acreditación de la colegiación en ese momento serán título suficiente para el referido uso.

El autor no se responsabiliza en ningún caso de daños causados a consecuencia del uso de los referidos programas, cuyo contenido está sujeto a cambios sin previo aviso, siendo responsables de los procesos quien los utilice.

#### 8.- **RECAPITULACION**

Espero le resulte de utilidad, en cuyo caso quedará compensado el esfuerzo realizado.

Los lenguajes de ordenador son muy estrictos con la sintaxis, tambien el BASIC, si se omite algún signo; (;), (;), ("), etc. no funcionará . Repase el listado del programa - se obtiene por impresora mediante la orden LLIST; respete los números de línea, en especial respecto de las sentencias GOTO (ir a la línea.....; si aún no funciona, utilice las ordenes TRON (inicia el trazado - impresión en pantalla- de las líneas que va ejecutando ) y TROF para finalizar, después de las comprobaciones oportunas.

Cuando haga RUN, ejecute o ruede "SE1LAU", probablemente tendrá la sensación de que es como si lo hiciera Ud., pero mucho más rápido, por lo que no sentirá el agobio de tener que repetir los procesos cuantas veces sean necesarias y podrá dedicar el tiempo restante al estudio del valor de los parametros, no los decide el ordenador sino que han de serle dados por Ud.

CP/M Plus Amstrad Consumer Electronics plc v 1.2, 61K TPA, 2 discos, 368K disco M:  $A$ 

 $- (P. 1) -$ 

CP/M Plus Amstrad Consumer Electronics plc v 1.2, 61K TPA, 2 discos, 368K disco M: A>BASIC Mallard-80 BASIC with Jetsam – Version 1,29<br>(c) Copuright 1984 – Locomotive Software Ltd<br>All rights reserved 31597 free bytes  $\frac{0}{2}$  $- (P. 1.1) -$ S.E. para ACTUALIZAR RENIA CONTRATOS ANTERIORES 9.5.85; DI 2a.LAU94<br>\*Copyright -Jaine Fdez.Sendin\* SEILAU\*III.95 IMPICE mes anterior FECHA CONTRATO -DT 2a.D)1a.9 4.930  $\cdots$   $-91$   $2a, p)$   $1a$ Za.  $9.5000$  $\mathcal{N}_{\mathbf{f}}$  $\frac{5}{4}$ ,  $\frac{1}{3}$ ,  $\frac{3}{4}$ ,  $\frac{3}{4}$ ,  $\frac{3}{4}$  $\blacksquare$  $\leftarrow$ 

ġ  $5a.$ RESULTADO CALCULOS Y DECISIONES: MO PROCEDE la actualizacion, IMGRESOS menores de 3 veces el SMI -DT2aD7a 2S43940 ←<br>Desea continuar para estudiar mas casos -S/M? ∰

 $-(P, 2) -$ 

S.E. para ACTUALIZAR RENTA CONTRATOS ANTERIORES 9.5.85; DT 2a.LAU94<br>\*Copyright -Jaine Fdex.Sendin\* SEILAU\*III.95 IMPICE mes anterior FECHA COMTRATO -DT 2a.D) [a.? 4.930  $\cdots$   $\begin{bmatrix} 1 & 1 & 3 \\ - & 0 & 1 \\ 2 & 3 & 4 \end{bmatrix}$   $\begin{bmatrix} 2a & 0 \\ 2a & 2 \end{bmatrix}$ ġ  $\begin{array}{c} 5a \cdot g & 9a \cdot \frac{3}{2} \\ 7a \cdot g & 9a \cdot \frac{3}{2} \\ 5a \cdot g & 9a \cdot \frac{3}{2} \end{array}$ ó RESULTADO CALCULOS Y DECISIONES:<br>X incremento renta segun IPC 2192.089 X<br>RENTA ACTUALIZADA s/ regla 1a. -DT 2a. D)11.1a. = 34381.34<br>RENTA ACTUALIZADA s/ U.CATASTRAL<br>PROCEDE ADECUAR LA RENTA menor: 34381.34 en 10 AGOS -DT 2

 $- (P.3) -$ 

IMPORTE recibo Impuesto B.Inmuebles, anual 9 24000<br>servicios y suministros (Comunidad) 9 1800 CONTENIDO PARA EL RECIBO ADECUACION RENTA: Renta<br>
IBI entre 12 = . . . . . . . . . . . 2000<br>
Serv.y suministros -Cdad.nes . 1800 TOTAL.................. 10676 Desea obtener informe por la IMPRESORA -S/M ?

**"SElLAU", INFORMES OBTENIDOS POR IMPRESORA Anexo 2** 

 $(I.1)$ 

## VALORES PARAMETROS DE LAACTUALIZACION:

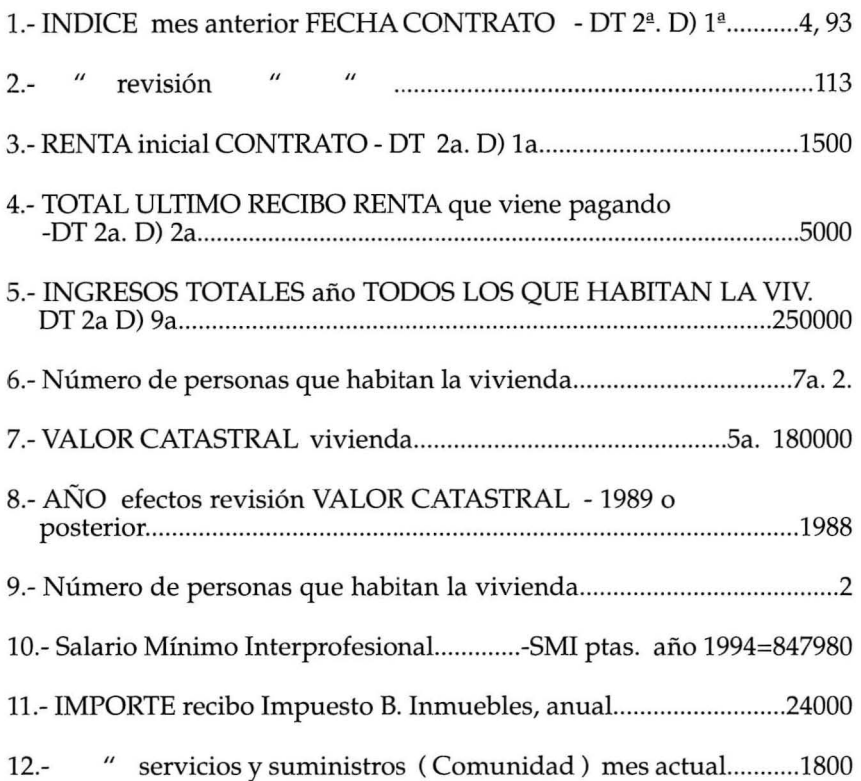

RESULTADO CALCULOS Y DECISIONES:

RENTA ACTUALIZADA s/ regla 1a, -DT 2a, D) 11, 1a , = 34381, 34 RENTA ACTUALIZADA s/ V. CATASTRAL " " " 5a , = 36000 % incremento renta según IPC 2192. 089 %

PROCEDE ADECUAR LA RENTA menor: 34381.34 en 10 AÑOS- DT 2a. D) 9a.

10 % = 3438 . 134  $20 \, % = 6876.268$  $30 \quad \% = 10314.4$ 40  $% = 13752.54$ 50  $% = 17190.67$ 60  $% = 20628.8$  $70 \, % = 24066.94$  $80 \, % = 27505 \, . \, 07$ 90 % = 30943 . 21 100 % = 34381 . 34

# CONTENIDO DEL RECIBO ACTUALIZADO:

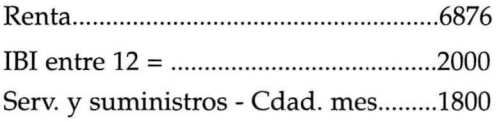

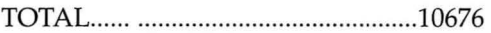

# (l. 2)

#### VALORES PARAMETROS DE LAACTUALIZACION:

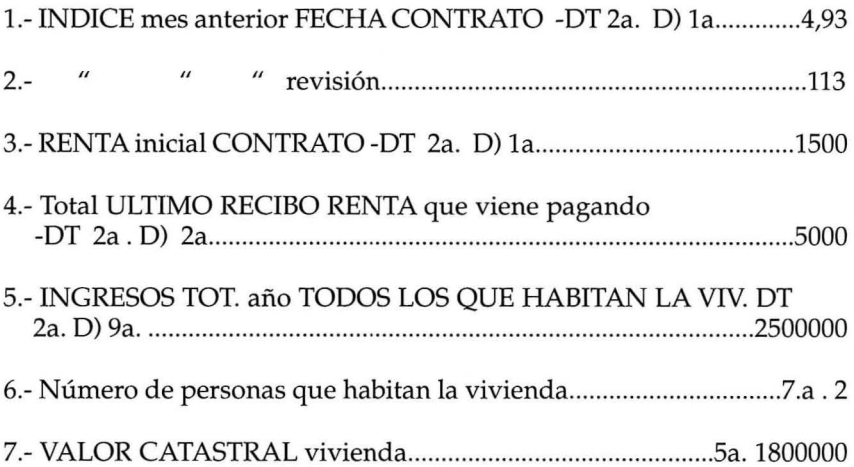

ò.

8.- AÑO efectos revisión VALOR CATASTRAL - 1989 o 10.- Salario Mínimo Interprofesional ......-SMI ptas. año 1994 = 847980 11.- IMPORTE recibo Impuesto B. Inmuebles, anual..........................24000  $12 -$ " servicios y suministros (Comunidad) mes actual...............1800 RESULTADO CALCULOS Y DECISIONES: RENTA ACTUALIZADA s/ regla 1a. -DT 2a. D)11. 1a. = 34381. 34 RENTA ACTUALIZADA s/ V. CATASTRAL "  $\boldsymbol{\mu}$  $18000$ 

% incremento renta según IPC 2192.089 %

PROCEDE ADECUAR LA RENTA menor: 18000 en 10 AÑOS - DT 2a. D) 9a

- $10 \, \degree\% = 1800$
- $20 \, % = 3600$
- 30  $% = 5400$
- $40 \, \degree\% = 7200$
- 50  $% = 9000$
- 60  $% = 10800$
- $70 \quad \% = 12600$
- $80 \quad \% = 14400$
- 90  $% = 16200$
- $100 \% = 18000$

CONTENIDO DEL RECIBO ACTUALIZADO:

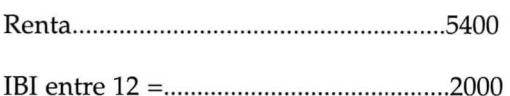

Serv. y suministros - Cdad. mes...........1800

 $\label{eq:1.1} \Psi_{\rm{eff}} = \frac{1}{2} \left( \frac{1}{2} \sum_{i=1}^n \frac{1}{2} \left( \frac{1}{2} \sum_{i=1}^n \frac{1}{2} \right) \right) \left( \frac{1}{2} \sum_{i=1}^n \frac{1}{2} \right)$  $\label{eq:3.1} \frac{1}{2} \frac{d\mathbf{r}}{d\mathbf{r}} = \frac{1}{2} \frac{d\mathbf{r}}{d\mathbf{r}} = \frac{1}{2} \frac{d\mathbf{r}}{d\mathbf{r}}$